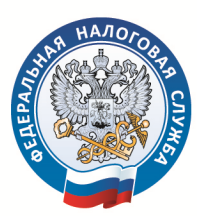

УПРАВЛЕНИЕ ФЕДЕРАЛЬНОЙ НАЛОГОВОЙ СЛУЖБЫ ПО САНКТ-ПЕТЕРБУРГУ

# **Уважаемые налогоплательщики!**

В соответствии с п. 8 ст. 5 Федерального закона от 29.06.2012 № 97-ФЗ с 01.01.2021 отменяется система налогообложения в виде единого налога на вмененный доход (ЕНВД).

Налогоплательщики, уплачивающие ЕНВД, вправе самостоятельно выбрать иной режим налогообложения:

## **Упрощенная система налогообложения (УСН)**

Не позднее 31.12.2020 налогоплательщик (юридическое лицо или индивидуальный предприниматель) вправе представить в налоговую инспекцию по месту жительства уведомление о переходе на УСН по форме №26.2-1 (Приказ ФНС России от 02.11.2012 № МВ-7-3/829@).

**Патентная система налогообложения (ПСН)**

Не позднее 31.12.2020 налогоплательщик - индивидуальный предприниматель вправе представить в любую налоговую инспекцию Санкт-Петербурга заявление на получение патента по форме №26.5-1 (Приказ ФНС России от 11.07.2017 №ММВ-7-3/544@) с датой начала действия с 01.01.2021 и сроком действия не позднее 31.12.2021.

## **Налог на профессиональный доход (НПД)**

Не позднее 01.01.2021 индивидуальный предприниматель может зарегистрироваться через мобильное приложение «Мой налог» в качестве налогоплательщика НПД.

## **Общий режим налогообложения**

## **Если до 01.01.2021 новый режим налогообложения выбран не будет, то с 01.01.2021 налогоплательщик автоматически переводится на общий режим налогообложения.**

Подробности на сайте ФНС России <https://www.nalog.ru/rn77/taxation/taxes/envd2020/>.

Подобрать подходящий режим налогообложения можно с помощью сервиса, размещенного на сайте ФНС России [https://www.nalog.ru/rn77/service/mp/.](https://www.nalog.ru/rn77/service/mp/)

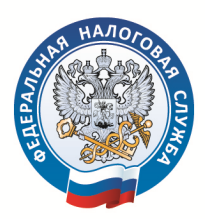

#### **Подать заявление о переходе на УСН или ПСН можно:**

 по телекоммуникационным каналам связи с использованием типа документооборота «12- документооборот по представлению отдельных документов в налоговые органы»

 с помощью сервиса «Личный кабинет индивидуального предпринимателя»

на главной странице сервиса в разделе «Моя система налогообложения» нажать кнопку «Подать заявление»

- выбрать вкладку «УСН» или «ПСН» и кликнуть по ссылке

- дополнить заявление необходимыми сведениями, подписать и направить в налоговый орган (при наличии усиленной квалифицированной цифровой подписи)

### лично или по почте

Адреса, часы работы и особенности осуществления приема налогоплательщиков в инспекциях можно уточнить в разделе «Контакты» регионального блока сайта nalog.ru